Indian Institute of Technology Kanpur Department of Humanities and Social Sciences

# **HSS Pre-registration**

### Instructions and User Manual

- Pre-registration for HSS courses is compulsory for all UG students desirous of and eligible for taking an HSS course in the 2024-25 First Semester. No request for course allotment during Registration will be accepted on grounds of a student's inability to participate in the HSS Pre-registration process.
- All HSS Level-I courses are scheduled in the following slot: Slot 1- M, W, Th, F – 17:00 – 18:00

The HSS Level II courses will run in the following two slots: Slot 1- T, W, F – 12:00 – 13:00 Slot 2- M, W, F – 17:00 – 18:00

The timings of the above mentioned slots will NOT be changed under any circumstances.

- 3. In case of a timetable clash between a HSS course slot and a DC/IC course slot, please tick the box- *Clash* for all the HSS courses offered in that slot, and clearly mention the DC/IC course number in the *Remarks* column. No HSS course will be allotted of the slot in which there is a timetable clash.
- 4. It is the responsibility of the student to check and confirm the correct name, roll number, date of birth, department, and eligibility of courses in the preference form on his/her Pingala page. In case of discrepancies in your personal information or eligibility requirements, please contact DOAA office at Phone No. 0512-259-7669/4743 or write to reg\_help@iitk.ac.in. The last date to correct your eligibility requirements, if required, is April 4, 2024, 5.00pm.
- 5. You will NOT be eligible for filling in the HSS Pre-registration form if you have already completed the required number of HSS courses due as per the course template. Still if you wish to do a HSS courses in advance to plan your upcoming semesters with less load or otherwise, you may request for the same during the ADD/DROP period.
- It is *mandatory* to give a preference number for ALL HSS courses available to the student on his/her page. If preference number is not given for an option, Pingala will <u>NOT</u> accept the HSS pre-registration form.
- 7. Students may change their preference order for HSS courses as many times as they wish UNTIL the final form submission deadline i.e. April 4, 2024; 11:59pm.

8. The allotment of HSS course(s) is done by lottery.

#### 9. Timeline for Pre-registration

Opening of HSS pre-registration portal for filling in the HSS course preferences: **Tuesday, April 2, 2024; 3:00pm** 

Correction of discrepancies in eligibility requirements for HSS courses Up to Thursday, April 4, 2024 5pm.

Last date for submission of Preferences for HSS courses: Thursday, April 4, 2024 11:59pm.

## User Manual for operating the Pingala portal

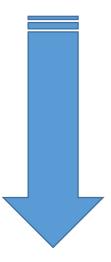

# **User Manual for operating the Pingala portal**

### Step 1:

Login in to your Pingala account and click on the following link: <u>Academic Management → HSS Management 2024-25/I→HSS requested</u> <u>Proposed courses</u>

## Click here

| jing ala                                     | =                              |            |                                          |                       |                   |                     | Quick Links 👻 🛛               | Have a prob              | Jeni:                          |  |  |
|----------------------------------------------|--------------------------------|------------|------------------------------------------|-----------------------|-------------------|---------------------|-------------------------------|--------------------------|--------------------------------|--|--|
|                                              | 릗 Н                            | SS Re      | quest Proposed Course                    | :s                    |                   |                     | Academic Management > HSS Mar | nagement (2 <sup>,</sup> | 018-19/1) > HSS Request Propos |  |  |
|                                              | 📥 You a                        | ire access | ing this page as role ≫ Student          |                       |                   |                     |                               |                          |                                |  |  |
| ashboard                                     |                                |            |                                          |                       |                   |                     |                               |                          |                                |  |  |
| le                                           | »                              | HSS AU     | lotment Proposed Courses                 |                       |                   |                     |                               |                          |                                |  |  |
|                                              |                                | Stud       | ent Name :                               |                       |                   | Roll No :           |                               |                          |                                |  |  |
|                                              | Programme Name : Branch Name : |            |                                          |                       |                   |                     |                               |                          |                                |  |  |
| l Data Management                            | »                              | Eligit     | bility : HSS Level 1                     | L                     |                   | HSS Level 1 Count : | 1                             |                          |                                |  |  |
| ic Management                                | *                              | S.No.      | Course Name                              | Faculty name          | Lecture Time      | Tutorial Time       | Preference                    | Clash                    | Remarks                        |  |  |
|                                              | к<br>к                         | 1          | INTRODUCTION TO WESTERN ART<br>(ART103A) | SATYAKI ROY           |                   |                     | Select                        | •                        | Enter Remarks                  |  |  |
|                                              |                                | 2          | INTRODUCTION TO LITERATURE<br>(ENG123A)  | G NEELAKANTAN         | MWTh 17:10-18:00  |                     | Select                        | •                        | Enter Remarks                  |  |  |
| nagement (2018-19/1)<br>quest Proposed Cours |                                | 3          | INTRODUCTION TO LOGIC (PHI142A)          | A V RAVISHANKAR SARMA | MWTh 17:10-18:00  |                     | Select                        | •                        | Enter Remarks                  |  |  |
|                                              | *                              | 4          | INTRODUCTION TO PSYCHOLOGY<br>(PSY151A)  | DEVPRIYA KUMAR        | MWTh 17:10-18:00  |                     | Select                        | •                        | Enter Remarks                  |  |  |
|                                              |                                | 5          | INTRODUCTORY SOCIOLOGY<br>(SOC171A)      | A K SHARMA            | MTWTh 17:10-18:00 |                     | Select                        | •                        | Enter Remarks                  |  |  |
|                                              |                                | Eligit     | bility : HSS Level 2                     | 1                     |                   | HSS Level 2 Count : | 1                             |                          |                                |  |  |
|                                              |                                |            |                                          |                       |                   |                     |                               |                          |                                |  |  |

If you are eligible for both HSS Level I and Level II courses, your page will show the HSS-I courses first. Scroll down the page to check HSS II courses.

|                                                                  |        |                      | HSS Le                                  | vel-1                 |                   |                                      |                           |               |                                           |
|------------------------------------------------------------------|--------|----------------------|-----------------------------------------|-----------------------|-------------------|--------------------------------------|---------------------------|---------------|-------------------------------------------|
|                                                                  | HS     | S L                  | evel-2                                  |                       |                   |                                      |                           |               |                                           |
| ৃট্টানব্লুৱান্ত্র                                                | =      |                      |                                         |                       |                   |                                      | Quick Links 🔻             | Have a pro    | blem?                                     |
|                                                                  |        |                      | Proposed Course<br>ge as role » Student | es                    |                   |                                      | Academic Management > HSS | Management (; | 2018-19/1) > HSS Request Proposed Courses |
| 🏟 Dashboard                                                      | _      |                      | Proposed Courses                        |                       |                   |                                      |                           |               |                                           |
| My Profile >>                                                    |        | ent Name             |                                         |                       |                   | Roll No :                            |                           |               |                                           |
| Facilities »<br>Personal Data Management »                       |        | ramme N:<br>bility : | me :<br>HSS Level                       |                       |                   | Branch Name :<br>HSS Level 1 Count : | 1                         |               |                                           |
| Academic Management 🛛 😽                                          |        | Course               |                                         | Faculty name          | Lecture Time      | Tutorial Time                        | 1<br>Preference           | Clash         | Remarks                                   |
| Academics <<br>Time Table <                                      | 1      | INTROD<br>(ART103    | CTION TO WESTERN ART                    | SATYAKI ROY           |                   |                                      | Select                    | •             | Enter Remarks                             |
| Add/Drop (Active 2018-19/1) <<br>Registration (Over 2018-19/1) < | 2      | INTROD<br>(ENG123    | CTION TO LITERATURE                     | G NEELAKANTAN         | MWTh 17:10-18:00  |                                      | Select                    | •             | Enter Remarks                             |
| HSS Management (2018-19/1) ~<br>HSS Request Proposed Courses     | 3      | INTROD               | CTION TO LOGIC (PHI142A)                | A V RAVISHANKAR SARMA | MWTh 17:10-18:00  |                                      | Select                    | •             | Enter Remarks                             |
| Library »                                                        | 4      | INTROD<br>(PSY151    | CTION TO PSYCHOLOGY                     | DEVPRIYA KUMAR        | MWTh 17:10-18:00  |                                      | Select                    | •             | Enter Remarks                             |
|                                                                  | 5      | INTROD<br>(SOC171    | CTORY SOCIOLOGY<br>A)                   | A K SHARMA            | MTWTh 17:10-18:00 |                                      | Select                    | •             | Enter Remarks                             |
|                                                                  | Eligit | oility :             | HSS Level                               | 2                     |                   | HSS Level 2 Count :                  | 1                         |               |                                           |
|                                                                  | S.No.  | Course I             | Name                                    | Faculty name          | Lecture Time      | Tutorial Time                        | Preference                | Clash         | Remarks                                   |

### Step 2:

Verify all your eligibility requirements on this page. Check that you are eligible for HSS-I, or HSS- II, or both HSS-I and II. You are eligible for a HSS course if:

- a- HSS Level I or II course is due next semester as per your course template; or
- b- You have a Fail backlog in HSS Level I or Level II course; or
- c- You have a Fresh backlog in HSS Level I or Level II course; or
- d- Courses shown on your page have not been completed by you in a previous semester; or
- e- Pre-requisites, if any, have been cleared.

There are no other criteria by which you can get a HSS course. However, if you wish to do an HSS course as an OE, then you can request for the same during add/drop period through Pingala.

In case of any discrepancies in the eligibility data, please contact DOAA office at Phone No. 0512 259 7669/4743 or write to reg\_help@iitk.ac.in. If the discrepancy is valid, the office will make appropriate changes.

### Step 3-

Fill in your preferences for HSS courses:

- 1. Fill in preference numbers <u>for all courses</u> available to you on your page.
- 2. Check for timetable clash between any HSS course and any DC/IC in your department timetable. The system <u>WILL NOT CHECK</u> for time table clashes, so it is your responsibility to mark all clashes. The next slide explains how to mark these clashes on Pingala.
- 3. Click the submit button after the preference number for all courses has been filled.
- 4. <u>Filling your preference for every available course is mandatory</u>. Your form cannot be submitted unless all the available courses have been given a Preference Number.
- 5. Click on the <u>Submit</u> button to submit your form.
- 6. You can continue to revise your priority of preferences and re-submit the form until the last date of submission. The last submitted preferences

before the deadline will be considered your final preference for allocation of courses.

#### Step 4-

Report a time table clash. If there is a time table clash with any IC/DC courses,

- 1. Click on the 'Clash' box.
- 2. In the Remarks column, write the course number with which the HSS course is clashing.
- 3. Remember to fill in preference numbers for the course with a clash also.

| jongala =                                                     |                                                   |                        |                  |                     | Quick Links 🔻 | Have a prob    | olem? 🕘 🚥 🚥   |
|---------------------------------------------------------------|---------------------------------------------------|------------------------|------------------|---------------------|---------------|----------------|---------------|
|                                                               | (0001124)                                         |                        |                  |                     |               |                |               |
|                                                               | Eligibility : HSS Lev                             | vel 2                  |                  | HSS Level 2 Count : | 1 EE546       | 2A is having c | lash with     |
| 🚳 Dashboard                                                   | S.No. Course Name                                 | Faculty name           | Lecture Time     | Tutorial Time       | Preference    | 4              | lenarks       |
| y Profile »                                                   | 1 MODERN ART (ART402A)                            | KOUMUDI PATIL          | ThF 10:00-11:00  |                     | 3             |                | EE546.        |
| acilities »                                                   | 2 ART CRITICISM: THEORY AND<br>PRACTICE (ART406A) | SHATARUPA THAKURTA ROY | WThF 11:00-12:00 |                     | Select        | •              | Enter Remarks |
| Personal Data Management »                                    | 3 CURRENT ISSUES IN LINGUISTICS                   | ACHLA MISRI RAINA      | ThF 10:00-11:00  |                     | Select        | •              | Enter Remarks |
| cademic Management ↔<br>Academics <                           | (ENG423A)<br>4 THE WRITER'S VISION OF THE         | SUCHITRA MATHUR        | MW 10:00-11:00   |                     |               | <b>,</b>       | Enter Remarks |
| ïme Table K                                                   | FUTURE (ENG436A)                                  |                        |                  |                     | Select        | •              |               |
| ndd/Drop (Active 2018-19/1) < Registration (Over 2018-19/1) < | 5 POSTCOLONIAL LITERATURE<br>(ENG438A)            | SAYAN CHATTOPADHYAY    | MW 10:00-11:00   |                     | Select        | •              | Enter Remarks |
| HSS Management (2018-19/1) 🐱<br>HSS Request Proposed Courses  | 6 LITERATURE AND CENSORSHIP<br>(ENG439A)          | MINI CHANDRAN          | WThF 11:00-12:00 |                     | Select        | •              | Enter Remarks |
| Library »                                                     |                                                   |                        | WTFF 11.00 10.00 |                     |               |                |               |

#### Step 5-

Modify your preferences for HSS courses.

You can continue to revise your preferences and re-submit the form until the last date of submission. The last submitted preferences before the deadline will be considered your final preference for allocation of courses.

#### FAQ

1- I am eligible for an HSS course, but my Pingala page does not show a list of available courses.

Please contact DOAA office at at Phone No. 0512-259 7669/4743 or write to reg\_help@iitk.ac.in.

2- I don't know whether I am eligible for an HSS course next semester.

Click on the Academic Management  $\rightarrow$  HSS Management 2024-25/1 $\rightarrow$ HSS requested Proposed courses. It will show you the list of courses at each level, HSS-I and HSS-II, that you are eligible for.

3- I am eligible for both HSS-I and HSS-II courses.

Please refer to the link mentioned above. Page is bifurcated in to 2 parts. The HSS-I courses appear first. Scroll down to access the HSS-II courses.

4- Is it mandatory to fill priority of preferences for all course choices?

Yes.

5- I am eligible for both HSS-I and HSS-II courses, but I want to fill choices only for one of them:

Please contact DOAA office to remove your eligibility from the HSS level for which you do not want to fill choices.

### 6- Can I fill the form partially?

Partial form filling is not allowed. Your form will not be accepted if it is incomplete.

7- I don't want to participate in the pre-registration. What should I do?

No HSS course will be allotted to you for the coming semester.

8- I want to take HSS course as OE. What should I do?

In the HSS course allotment modules, courses are offered only as HSS course. To take a HSS course as an OE, please request the instructor during regular preregistration/Add & Drop period.

9- I missed HSS pre-registration. What should I do?

You will not get an HSS course in the upcoming semester.

\*\*\*\*